## **Veritas Desktop and Laptop Option 9.2**

The Veritas Desktop and Laptop Option provides automated file protection for Desktops and laptops. Protection is provided regardless of whether the computer is connected to the network (corporate or public) or offline.

The Desktop and Laptop Option is a network share-based protection and synchronization solution for Windows and Mac that enhances your current IT desktop and laptop protection policies using your existing IT infrastructure.

It provides continuous, non-intrusive backup of files in both, the corporate and public networks.

Built with ease of use in mind, the Desktop and Laptop Option allows both small and large enterprises to:

- Deploy with remarkable ease
- Manage backup and recovery tasks centrally across the entire organization.

## **Downloading License File**

To download the License file for Veritas Desktop and Laptop Option 9.2

- 1. Locate the Veritas Desktop and Laptop Option entitlements in your Veritas Licensing Portal account
- a) Log into your MyVeritas account (<u>https://my.veritas.com</u>).
- b) Enter the following credentials to login to the portal:
  - Username
  - Password
- c) In the MyVeritas home page, select the Licensing tab.

d) If you a member of more than one Licensing Portal account, you will be asked to select an account. Select the account that contains the Entitlements.

e) Select the Entitlements tab and use the search to locate the Entitlements.

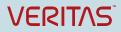

## **Technical Brief**

Veritas Technical Education Services

| Home Appl          | iances   Licensing   Support                                                                                                    |                               |                            |                            |                             |                          |                                          |  |
|--------------------|----------------------------------------------------------------------------------------------------|-------------------------------|----------------------------|----------------------------|-----------------------------|--------------------------|------------------------------------------|--|
| Home               | Entitlements Administration Help                                                                                                    |                               |                            |                            |                             |                          |                                          |  |
|                    |                                                                                                    |                               |                            |                            |                             | DLO Engineering          | Account Switch Account                   |  |
| Entitleme          | Entitlements                                                                                                    |                               |                            |                            |                             |                          |                                          |  |
|                    | The table below is a listing of the entitlements to Verifas products granted to this account. Most entitlements do not require registration as they are added to the account automatically via the order fulfilment process. The Entitlement ID starts with an A, and is listed on the Verifas certificate issued to the account holder. Use the Search feature below with Entitlement ID option selected to locate your entitlement. |                               |                            |                            |                             |                          |                                          |  |
| To search for leg  | To search for legacy serial numbers that start with M, use the Search feature with the Legacy Serial Number option selected.                                                                                                    |                               |                            |                            |                             |                          |                                          |  |
| If the Veritas pro | duct included instructions to register the product or to redeem a voucher, please use the Register Serial Number or I                                                                                                    | Redeem Voucher links. On      | ce the Veritas product has | been registered, the asso  | ociated Entitlement will be | e added to this account. |                                          |  |
|                    |                                                                                                    |                               |                            |                            |                             |                          |                                          |  |
| Please note that   | it is the responsibility of the account owner to only deploy and use the quantity of Veritas products purchased. Use o                                                                                                    | of all Veritas products shall | be in accordance with app  | icable terms and condition | ns.                         |                          |                                          |  |
| Need assistance    | Please contact <u>Customer Care</u>                                                                                                    |                               |                            |                            |                             |                          |                                          |  |
|                    |                                                                                                    |                               |                            |                            |                             |                          | Redeem Voucher<br>Register Serial Number |  |
| Entitlement ID     | Search                                                                                                    |                               |                            |                            | to 6 of 6 🕨 🚺               | Show 25 🔽 per page.      | Export to Excel                          |  |
| Entitlement ID     | Product Name                                                                                                    | ÷ Entitlement Type            | Entitled Qty               | Service Contract           | Service Type                | Service Exp 👙            | EFLEX Contract                           |  |
|                    | DLO WIN 100 USER ONPREMISE STANDARD PERPETUAL LICENSE                                                                                                    | Software                      | 400                        |                            |                             |                          |                                          |  |
|                    | Veritas Desktop and Laptop Option 9.0 60 Day Trialware License                                                                                                    | Software                      | 1                          |                            |                             |                          |                                          |  |
|                    | DLO WIN ONPREMISE NFR PERPETUAL LICENSE                                                                                                    | Software                      | 1                          |                            |                             |                          |                                          |  |
|                    | DLO WIN 10 USER ONPREMISE STANDARD PERPETUAL LICENSE                                                                                                    | Software                      | 30                         |                            |                             |                          |                                          |  |
|                    | DLO WIN 10 USER ONPREMISE STANDARD PERPETUAL LICENSE                                                                                                    | Software                      | 220                        |                            |                             |                          |                                          |  |
|                    | DLO WIN 100 USER ONPREMISE STANDARD PERPETUAL LICENSE                                                                                                    | Software                      | 330                        |                            |                             |                          |                                          |  |
|                    |                                                                                                    |                               |                            |                            | to 6 of 6 🕨 🕨               | Show 25 🔽 per page.      | Export to Excel                          |  |

Figure 1 Licensing Portal Entitlements page

| Entitlement ID | Search                                                         |                  |              | K K 1            | to 6 of 6 🕨 🕅 | Show 25 🗸 per page. | Redeem Voucher<br>Register Serial Number |
|----------------|----------------------------------------------------------------|------------------|--------------|------------------|---------------|---------------------|------------------------------------------|
| Entitlement ID | Product Name                                                   | Entitlement Type | Entitled Qty | Service Contract | Service Type  | Service Exp 👙       | EFLEX Contract                           |
|                | DLO WIN 100 USER ONPREMISE STANDARD PERPETUAL LICENSE          | Software         | 400          |                  |               |                     |                                          |
|                | Veritas Desktop and Laptop Option 9.0 60 Day Trialware License | Software         | 1            |                  |               |                     |                                          |
|                | DLO WIN ONPREMISE NFR PERPETUAL LICENSE                        | Software         | 1            |                  |               |                     |                                          |
|                | DLO WIN 10 USER ONPREMISE STANDARD PERPETUAL LICENSE           | Software         | 30           |                  |               |                     |                                          |
|                | DLO WIN 10 USER ONPREMISE STANDARD PERPETUAL LICENSE           | Software         | 220          |                  |               |                     |                                          |
|                | DLO WIN 100 USER ONPREMISE STANDARD PERPETUAL LICENSE          | Software         | 330          |                  |               |                     |                                          |
|                |                                                                |                  |              | 4 1              | to 6 of 6 🕨 🕨 | Show 25 🔽 per page. | Export to Excel                          |

Figure 2 Licensing Portal Successful Entitlement Search

**Note:** If you are not able to locate the Entitlement for a deployed Desktop Laptop Option 9.2 license, search other Licensing Portal accounts by using the **Switch Account** link at the top right of the page to switch to another Licensing Portal account. If this link is not visible, then your MyVeritas account is only a member of a single Licensing Portal account. Contact <u>Veritas Customer Care</u> for assistance.

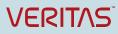

f) Click the Entitlement link in Entitlement ID column (see *Figure* 2) to get to the **Product Information** page for the Entitlement.

g) Veritas Desktop and Laptop Option 9.2 should be listed on the Current Version tab.

| Home   Appliances   Licensing   Support                                                                                                    |                                        |  |  |  |
|----------------------------------------------------------------------------------------------------|----------------------------------------|--|--|--|
| Home Extiligements Administration Holp                                                                                                    |                                        |  |  |  |
| Back                                                                                                    | DLO Engineering Account Switch Account |  |  |  |
| Product Information                                                                                                    |                                        |  |  |  |
| Entitlement ID<br>Entitlement Type Software<br>Exititement Quantity 400<br>SC Service Type<br>License Expiration Date<br>License Date Added Jun 10, 2016 |                                        |  |  |  |
| Current Version Prentous Versions                                                                                                    |                                        |  |  |  |
| Version Description                                                                                                    | Lizense Keyn                           |  |  |  |
| Ventas Desitop and Laptop Option v 100 User License                                                                                                    | 5 Quinicad Software Q, Manage Licenses |  |  |  |

Figure 3 Licensing Portal Product Information page

|                               | opliances   Li                            | zensing Support                                                                     |                                                              |
|-------------------------------|-------------------------------------------|-------------------------------------------------------------------------------------|--------------------------------------------------------------|
| Home                          | Entitlements                              | Administration Help                                                                 |                                                              |
| Back                          |                                           |                                                                                     | DLO Engineering Account Switch Account                       |
|                               |                                           | ptop Option 100 User License                                                        |                                                              |
|                               |                                           |                                                                                     |                                                              |
| Veritas Des<br>Entitiement ID |                                           | p Option IIII, 100 User License<br>Entitled Cty: 400 Generate                       |                                                              |
| Entitlement ID                |                                           | · · · · · · · · · · · · · · · · · · ·                                               | Generated On Service Expiration                              |
| Entitlement ID                |                                           | Entitled City: 400 Generate                                                         | Generated On Service Expiration<br>Jul 29, 2016 Jun 10, 2019 |
| Entitlement ID                | License Key                               | Entitled Ohr-400 Generate Generated By                                              |                                                              |
| Entitlement ID                | License Key<br>Link to Jey                | Entitled Chy: 400 Generate Generated By Veritas Customer Care                       | Jul 28, 2816 Jun 10, 2019                                    |
|                               | License Key<br>Lisk to key<br>Lisk to key | Entitled Ohr: 400 Generate Generated By Veritas Customer Care Veritas Customer Care | Jal 29, 2016 Jan 13, 2019<br>Jal 29, 2016 Jan 13, 2019       |

h) Click Manage Licenses to get to the Licenses page.

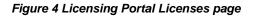

## VERITAS

- i) Click the Generate button and enter the license quantity that you want to deploy.
- j) Click **Save** to save the license file to the local system.

| Home                   | Applia     | ances   L     | icensing    | Support       | I                                                                                                    |  |
|------------------------|------------|---------------|-------------|---------------|----------------------------------------------------------------------------------------------------|--|
|                        | Home       | Entitlements  | Admin       | istration     | Help                                                                                                    |  |
| Ba                     | ck         |               |             |               |                                                                                                    |  |
| Verita                 | is Deskt   | op and La     | aptop Op    | tion          | 100 User License                                                                                               |  |
| Files                  | Licens     | ses Down      | load Log    | Notification  | Log                                                                                                    |  |
| Generate a license key |            |               |             |               |                                                                                                    |  |
| How m                  | uch of you | r license qua | ntity would | you like to d | leploy?                                                                                                    |  |
| 400                    |            | Generate      |             |               |                                                                                                    |  |
|                        |            | -             | 1           |               | owner to only deploy and use the quantity of Veritas products purchased.<br>a applicable terms and conditions. |  |

Figure 5 Licensing Portal Generate a License Key page

| Back                                                                                                    |
|----------------------------------------------------------------------------------------------------|
|                                                                                                    |
| Veritas Desktop and Laptop Option 100 User License                                                                                              |
| Files Licenses Download Log Notification Log                                                                                                    |
| Please save the license to your local system, and follow your product's documentation for how to use this license key to activate your product. |
| Veritas Desktop and Laptop Option 100 User License                                                                                              |
| License Applicable to Veritas Desktop and Laptop Option 100 User License<br>Products(s):                                                        |
| Version:                                                                                                    |
| License Quantity: 400                                                                                                    |
| Expiration Date:                                                                                                    |
| Generated By: Veritas Customer Care                                                                                                    |
| Generated On: Nov 3, 2016                                                                                                    |
|                                                                                                    |
| Print Save                                                                                                    |

Figure 6 Licensing Portal Generated License page

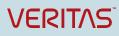

About Veritas Technologies LLC. Veritas Technologies LLC enables organizations to harness the power of their information, with solutions designed to serve the world's largest and most complex heterogeneous environments. Veritas works with 86 percent of Fortune 500 companies today, improving data availability and revealing insights to drive competitive advantage.

> © 2018 Veritas Technologies LLC. All rights reserved. Veritas and the Veritas Logo are trademarks or registered trademarks of Veritas Technologies LLC or its affiliates in the U.S. and other countries. Other names may be trademarks of their respective owners.

This document is provided for informational purposes only and is not intended as advertising. All warranties relating to the information in this document, either express or implied, are disclaimed to the maximum extent allowed by law. The information in this document is subject to change without notice.

Visit our website http://www.veritas.com Veritas World Headquarters 500 East Middlefield Road Mountain View, CA 94043 +1 (650) 933 1000 www.veritas.com